### ADO.net Une Simple Introduction

## Les modèles d'accès aux données

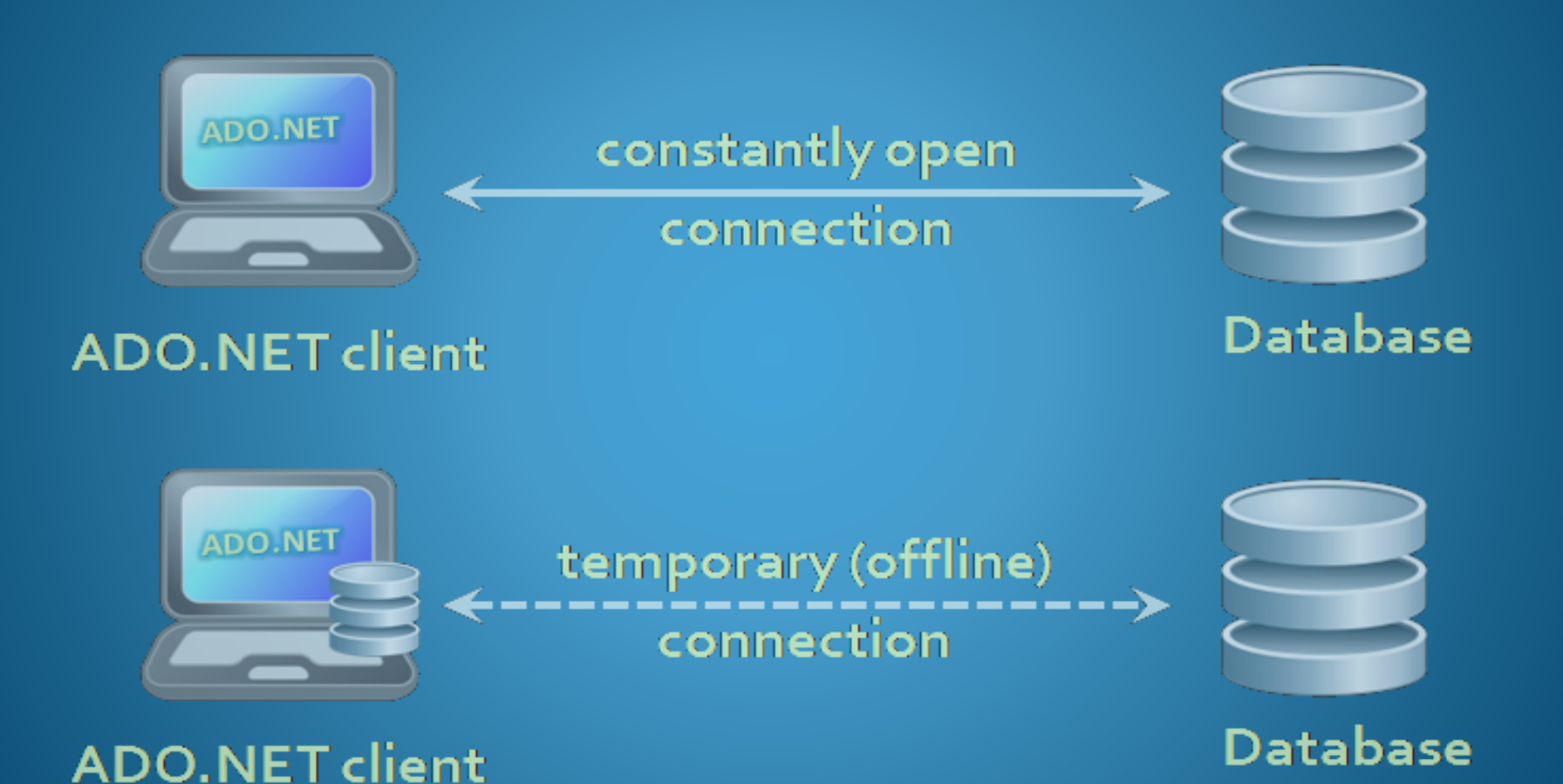

# Mode Connecté

#### Mode connecté

- Applicable à un environnement où la base de données est constamment disponible
- Trop d'efforts pour émettre des commandes SQL à la main

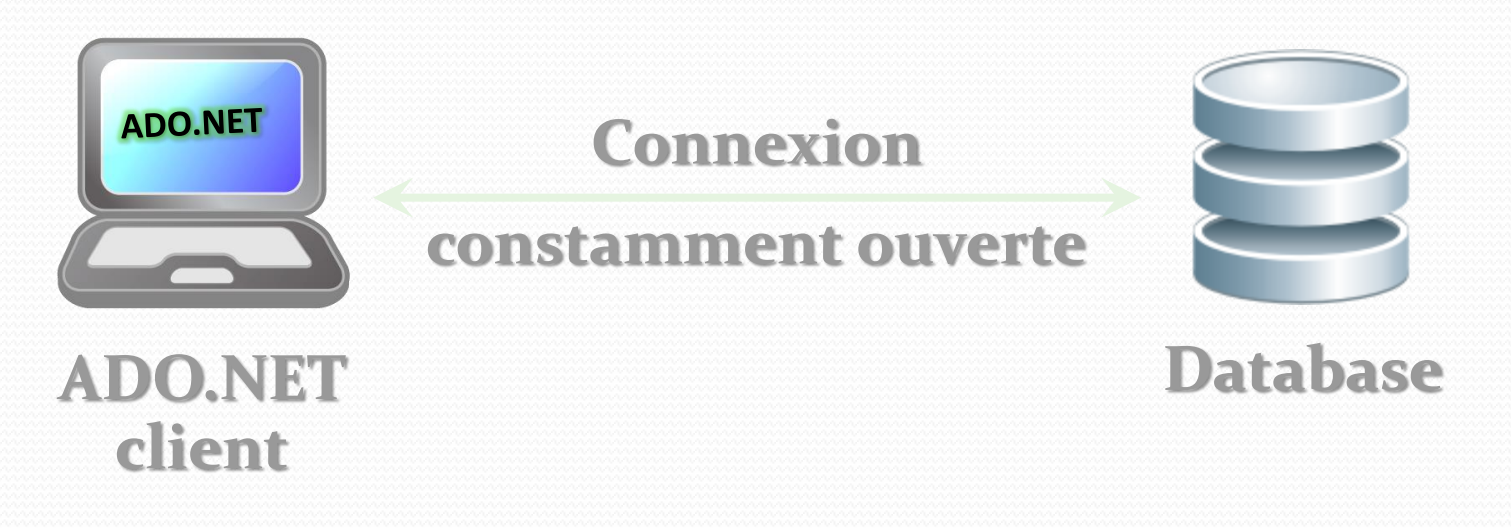

# Mode Déconnecté

#### Model déconnecté

- Un sous-ensemble de la base de données centrale est copié localement sur le client qui travaille avec cette copie
- La synchronisation de base de données se fait déconnecté

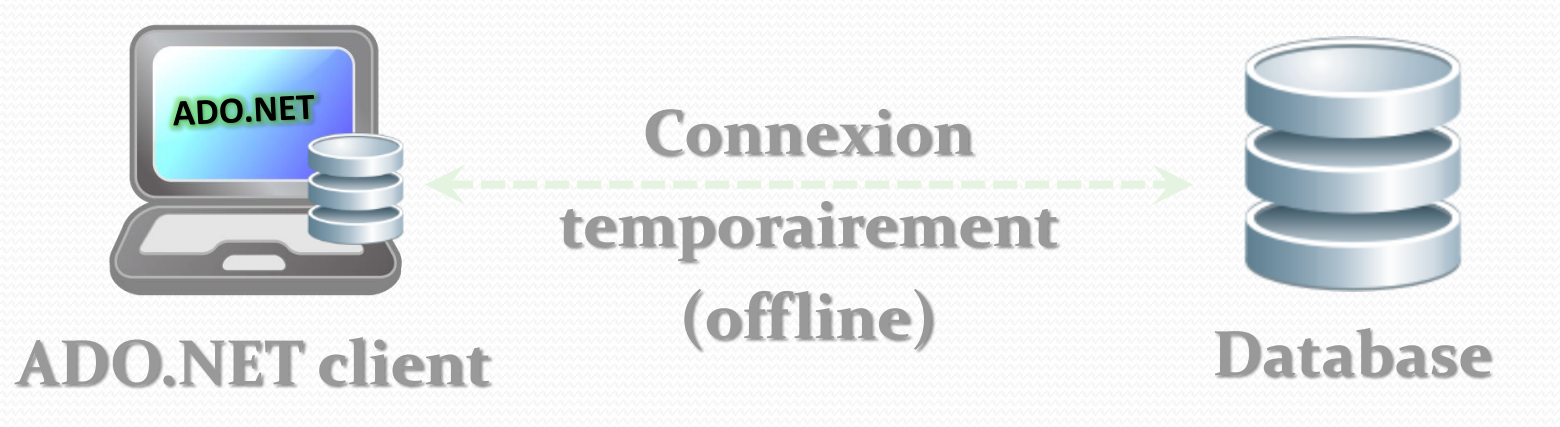

## C'est quoi ADO.net?

- D'abord le mot ADO signifie ActiveX Data Objects
- Et il est une partie intégrante de .Net Framework de Microsoft.
- Il vous permet d'accéder à des bases de données relationnelles (par exemple MySQL, Oracle, MSSQL, MS Access) ou XML et de manipuler les données en fonction de vos propres besoins.
- Il dispose de deux modes d'accès aux données, à savoir 1) le modèle connecté et 2) le mode déconnecté

## ADO.Net : Architecture

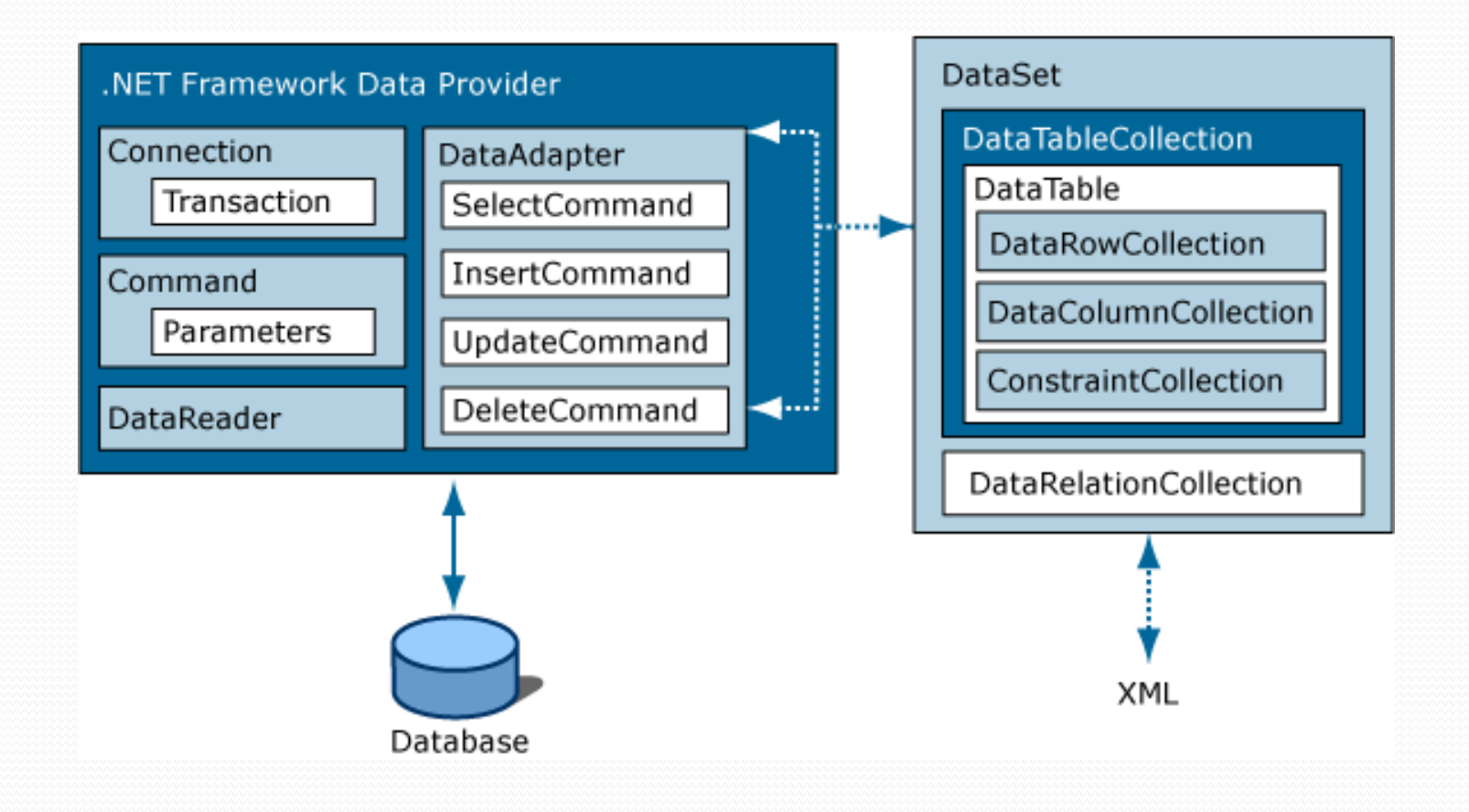

# Mode connecté

- Récupération de données dans le modèle connecté
	- 1. Ouvrez une connexion (SqlConnection)
	- 2.Exécuter une commande (SqlCommand)
	- 3.Traiter le jeu de résultats de la requête en utilisant un lecteur (SqlDataReader)
	- 4.Fermez le lecteur
	- 5.Fermeture de la connexion

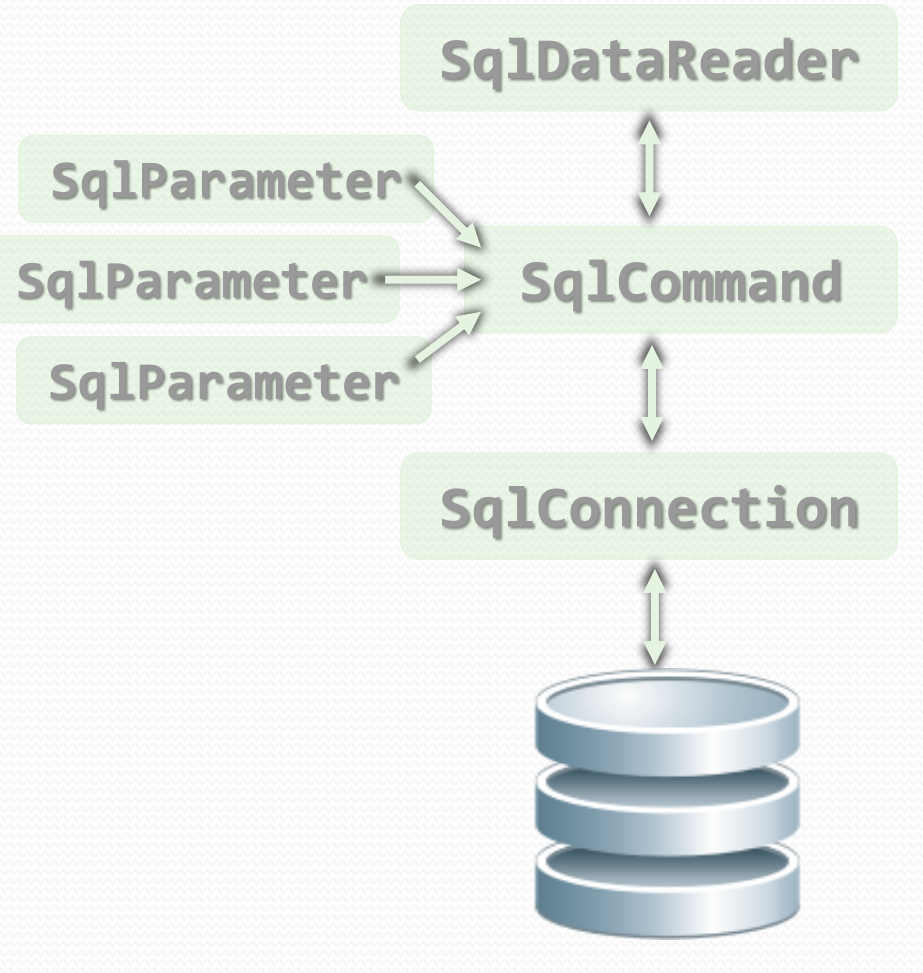

**Database**

# Mode déconnecté

- Les données sont mises en cache dans un DataSet
	- 1. Ouvrez une connexion (SqlConnection)
	- 2.Remplissez un DataSet (en utilisant SqlDataAdapter)
	- 3.Fermeture de la connexion
	- 4.Modifier le DataSet
	- 5.Ouvrir une connexion 6.Mettez à jour les
	- modifications dans le DB
	- 7.Fermeture de la connexion

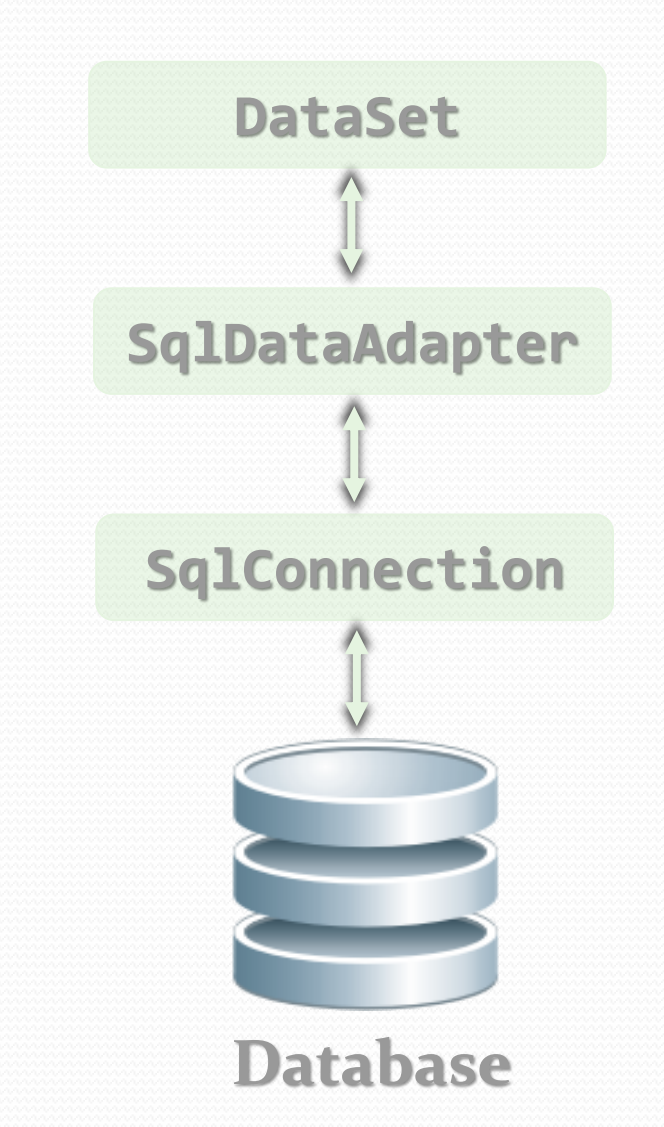

# Fournisseurs de données

- L'infrastructure ADO.net fournit quatre fournisseurs de données afin d'accéder à une variété de bases de données ou sources de données.
- System.Data.SqlClient pour MS SQL
- System.Data.OleDb pour accéder à la base de données non-MSSQL comme MySQL, MS Access et aussi pour XML
- System.Data.Odbc pour accéder à la base de données non-MSSQL comme MySQL, et également MS Access, mais vous avez besoin de mettre en place un connecteur ODBC en premier.
- System.Data.OracleClient pour les bases de données Oracle

#### Connexion à une base de données

 Pour accéder aux données (ou une base de données), vous avez besoin d'une connexion à cette base de données.

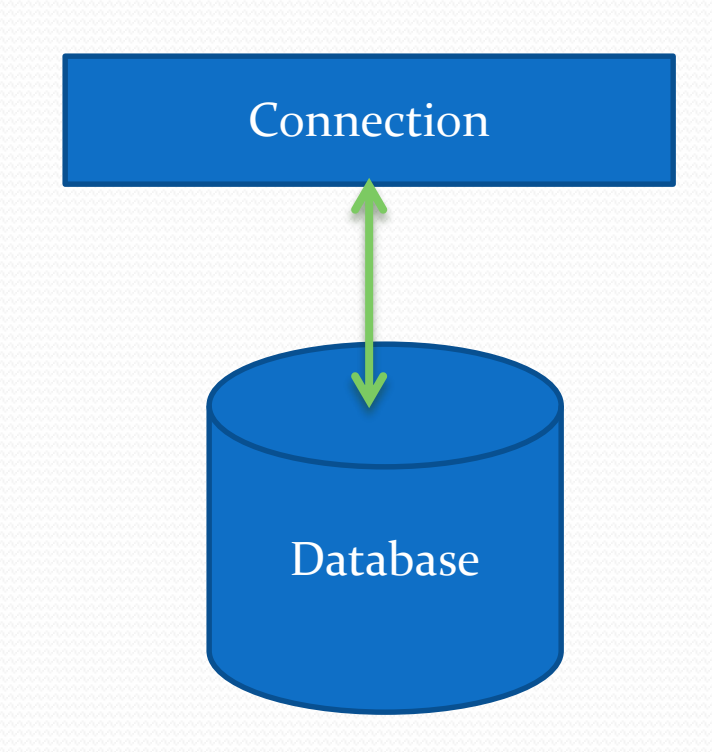

### Dataset

- C'est une représentation résidente de votre base de données en mémoire.
- Il est déconnecté de votre base de données de sorte que tout changement ne touche pas la base de données jusqu'à ce que vous le demandez explicitement en utilisant l'adaptateur de données comme vous le verrez plus tard.
- Base de données contient DataTable. Les DataTable contiennent les DataRow et chaque DataRow contient des DataColumns (rappelez-vous la Hiérarchie de données, à savoir Base de Données-> Tables-> Record / Row> Champ / colonne)

# DataAdapter: l'adaptateur de données

- Il fournit un lien vers votre base de données dans un mode déconnecté par opposition au mode connecté.
- Il alimente votre DataSet (et par la suite votre DataTable) avec les données depuis votre base de données.
- C'est aussi lui qui permet d'effectuer les opérations de mise à jours des données dans la base de données.

## DataReader

- Vous permet d'accéder aux données de la base de données de manière séquentielle ou « en avant uniquement ».
- Si vous souhaitez accéder à un sous-ensemble de votre base de données comme une table ou tout simplement parcourir rapidement les enregistrements de votre base de données, utilisez DataReader.

## Command

- Vous permet d'effectuer les requêtes SQL sur votre base de données. V
- ous pouvez soit tout simplement utiliser SELECT ou si vous souhaitez apporter des modifications à votre base de données, vous pouvez utiliser INSERT, UPDATE et DELETE.

### Command and Parameters

• Sometimes when you want to query your Database you want to make a criteria for example if you have Employees table and you want only to query Employees that are of Male gender then you have to qualify your SQL command for example with **SELECT \* FROM Employees WHERE Gender='M'** . The WHERE part is where you could put your Parameter like **SELECT \* FROM Employees WHERE Gender=@Gender**